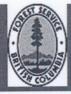

# MINISTRY OF FORESTS AND RANGE

# Procedures for using FSP-approved Standards in RESULTS

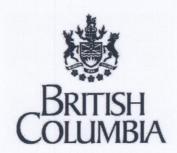

Ministry of Forests and Range

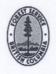

June 5, 2007

**Foreword** 

These procedures are an Addendum to the Silviculture Information Submission Guide (SISG).

Scope

These procedures apply <u>only</u> to Forest Stewardship Plan legal (paper) documents that have been officially approved by the Delegated Decision Maker (DDM)<sup>1</sup>.

Introduction

The Forest Planning and Practices Regulation (FPPR), section 16, under the authority of the Forests and Range Practices Act (FRPA), specifies requirements for describing circumstances and situations that determine when FPPR 44 (1) [Free growing stands generally], FPPR 44 (4) [intermediate cut, commercial thinning, harvesting special forest products] or FPPR 45 [Free growing stands collectively across cutblocks] will apply to an area under a Forest Stewardship Plan (FSP).

The ministry has launched the FSP Tracking System, a web-based application that allows stocking and soil conservation standards from approved FSPs to be made available (through electronic transfer) in the *Reporting Silviculture Updates and Land status Tracking System* (RESULTS) application, where they can be assigned to Standards Units (SUs) in specific opening records. RESULTS is the mechanism by which licensees fulfill reporting requirements under the FPPR, section 86, and stocking standard information is a component of some of these reports.

The FSP Tracking System eliminates the requirement to submit stocking and soil conservation standards to the RESULTS Inbox (for ministry review and approval) or to a service provider; however, any submissions currently underway through these previous processes will be completed through these processes. New stocking and soil conservation standards submissions will be processed through the FSP Tracking System as part of an FSP or FSP amendment submission.

These guidelines describe processes to follow according to desired action<sup>2</sup>:

- 1. Create and amend FSP standards;
- 2. Assign and change opening standards; or,
- 3. Apply FRPA requirements to openings approved prior to FRPA.

<sup>1</sup> Normally the "District Manager" or designate.

<sup>&</sup>lt;sup>2</sup> The scope of this document does not include how to use the "Correction" and "Minor Amendment" features for pre-FRPA stocking standards such as silviculture prescriptions that are not being upgraded to FRPA standards, and are not subject to FSPs. For example, RESULTS may contain some opening records for which stocking standards exist in paper records (e.g., silviculture prescriptions approved under legislation in effect prior to FRPA), but are not in RESULTS. Corrections to existing RESULTS records, to include these standards, may be submitted through the ESF, or be completed online in RESULTS according to procedures described in the Silviculture Information Submission Guide.

### 1. Create and amend FSP Standards

New FSP Standards Regimes are made available to RESULTS using the FSP Tracking System<sup>3</sup>. Existing approved standards in RESULTS, that were submitted prior to the implementation of the FSP Tracking System, may be assigned to openings as directed in this section. Creation, submission and approval of FSP standards in RESULTS ceased with the implementation of the FSP Tracking System in February 2007. See Figure 1.

### 1.1. New Standards (submitted through the FSP Tracking System)

New stocking and soil conservation standards are created, reviewed, and processed
electronically in the FSP Tracking System with the submission of new or amended
FSP Standards Regimes data. They are called "Standards Regimes" because they
are generic standards that apply to given circumstances or situations (e.g., ecosystem
or site type, environmental conditions, specific management goals).

 Stocking standards from FSP Standards Regimes are available for use in RESULTS after the associated FSP has been set, by district staff, to "APPROVED" status in

the FSP Tracking System.

• Each FSP Standards Regime is assigned a unique identification number called a "Standards ID". In RESULTS, Standards IDs are assigned to Standards Units (SUs) based on the unique site characteristics, environmental impacts, and management goals that affect the area defined by the SU boundaries. Any given FSP Standards ID can be assigned to more than one SU among different openings within an authorized FSP operating area; however, only one Standards ID can be assigned to any given SU (that is, no SU can have more than one Standards ID).

 New Opening Definition submissions in RESULTS require that FSP Standards Regimes, associated with the FSP under which the opening is managed, be assigned to each SU

in the opening.

New FSP Standards Regimes are set to "APPROVED" in the FSP Tracking System under the authority of an FSP<sup>4</sup> referenced to specific licensee(s) and/or specific district(s) with an expiry date. Licensees may only use their own approved FSP Standards IDs that are active (not expired).

• FSP Standards entered into the FSP Tracking System must be identical to the approved<sup>5</sup>

FSP standards.

<sup>4</sup> Officially approved by the DDM. Normally, this is a signed paper document.

<sup>&</sup>lt;sup>3</sup> Forest Development Plan (FDP) stocking standards conforming to pre-FRPA legislative requirements will continue to be submitted to RESULTS through the current "Standards Proposal" tool, and districts will continue to process these submissions through the RESULTS Inbox. In addition Woodlot licensees will continue to use RESULTS to enter stocking standards.

<sup>&</sup>lt;sup>5</sup> Officially approved by the DDM. If the copy approved was a paper version, the stocking standards regimes entered into the FSP tracking system must match exactly.

- District staff may set the FSP status to "APPROVED" after verifying:
  - 1. The FSP has been officially approved by the DDM;
  - 2. The data from the approved FSP has been completely loaded into the FSP Tracking System<sup>6</sup>; and,
  - 3. The data from the approved FSP matches the data that has been submitted to the FSP Tracking System.

# Interim Procedures for paper versions of approved FSPs being loaded under contract

During the loading phase of approved FSPs to the FSP tracking system, where the loading of standards regimes is incomplete, apply the guidelines listed below..

- 1.1.1. FSP has not yet been submitted to FSP Tracking system<sup>7</sup>
  - FSP Standards Regimes from FSPs paper documents that were previously approved by the DDM, and not yet submitted to the FSP Tracking System or to RESULTS, should be submitted to the FSP Tracking System.
- 1.1.2. FSP is in "DRAFT" or "SUBMITTED" status in FSP Tracking System, and FSP Standards Regimes were partially (or not) loaded<sup>8</sup>
  - If an FSP is in "SUBMITTED" status in the FSP Tracking System, in order for stocking standards regimes to be entered, a district "decision maker" must reset the status to "DRAFT". Load the remaining FSP Standards Regimes. Resubmit to the FSP Tracking System to await approval status from the District.
- 1.1.3. FSP is in "APPROVED" status in FSP Tracking system, and FSP Standards Regimes were partially (or not) loaded in RESULTS or the FSP tracking system.
  - o Contact MoFR Headquarters (<u>Brian.Raymer@gov.bc.ca</u>, 250 387-8909; or, Bill.Beard@gov.bc.ca, 250-837-7615) for assistance. 9:

<sup>&</sup>lt;sup>6</sup> The FSP Tracker is not configured to recognize "portions" of FSPs. If an FSP has been "approved" in the FSP Tracker before all FSP Standards Regimes that are part of the FSP have been loaded, then any remaining FSP Standards from that FSP must be submitted through an internal process managed by MOFR Headquarters. The remaining FSP Standards Regimes should <u>not</u> be loaded as "Amendments" to the FSP. Under these circumstances, districts should be guided by Forest Practices Branch internal procedures.

<sup>&</sup>lt;sup>7</sup> Licensees who require immediate access to stocking standards in RESULTS prior to completion of FSP loading into the FSP Tracking System should contact MoFR Headquarters (Brian.Raymer@gov.bc.ca, 250 387-8909; or, Bill.Beard@gov.bc.ca, 250-837-7615) for assistance.

<sup>&</sup>lt;sup>8</sup> Licensees who require immediate access to stocking standards in RESULTS prior to completion of FSP loading into the FSP Tracking System should contact MoFR Headquarters (<u>Brian.Raymer@gov.bc.ca</u>, 250 387-8909; or, <u>Bill.Beard@gov.bc.ca</u>, 250-837-7615) for assistance.

<sup>&</sup>lt;sup>9</sup> Do not submit outstanding FSP Standards Regimes as "FSP amendments".

# 1.2. Existing Standards (submitted through RESULTS prior to the FSP Tracking System)

 Two categories of Standards Regimes exist in RESULTS: 1) those created and assigned to openings under a Forest Development Plan (FDP Standards); and, 2) those created and assigned to openings under an FSP (FSP Standards).

#### 1.2.1. FDP Standards

• FDP Standards in RESULTS cannot be assigned to FSP openings. (Existing FDP Standards can be used as templates for FSP openings created prior to the implementation of the FSP Tracking System. They can be copied into new Standards Proposals and assigned new Standards IDs in RESULTS, modified to be consistent with the approved FSP requirements, then linked to the appropriate approved FSP where the new Standards Regimes are named.)

#### 1.2.2. FSP Standards

- FSP Standards entered into RESULTS must be identical to the approved FSP standards.
- FSP Standards approved under a specific FSP cannot be used for an opening managed under a different FSP, or for openings that will continue to be managed under legislation in effect prior to the implementation of the FRPA, unless otherwise specified in the FSP.
- Standards Proposals that were submitted to RESULTS prior to the implementation of the FSP Tracking System, whether the associated FSP status is "APPROVED" or "SUBMITTED", are valid and can be assigned to FSP openings in RESULTS once the Standards Regimes are approved<sup>11</sup>.
- Districts will continue to process any FSP Standards Proposals in their Inboxes. (Note: It is the FSP or FSP amendment that the DDM approves. Any standards proposal must be in accordance with that approved FSP or FSP amendment. The RESULTS Inbox "Approval" button is used by district staff to verify that the standards proposal [i.e., Standards ID and opening] are referenced in the approved FSP document).
- Licensees should maintain a list of the Standards IDs of the FSP Standards that
  have been approved in RESULTS. After implementation of the FSP Tracking
  System and loading existing FSPs into the system, the Ministry will contact
  Licensees for their lists of associated Standards IDs, and the Ministry will link
  them to the appropriate FSPs.

<sup>11</sup> See Section 1.1

5

<sup>&</sup>lt;sup>10</sup> Officially approved by the DDM. Normally, this is a signed paper document.

## 2. Assign and change opening stocking standards

Once Standards Regimes have been approved<sup>12</sup> in an FSP, they can be assigned to SUs in RESULTS opening records through an Electronic Submission Framework (ESF) Opening Definition submission, either as a new opening submission, or as an amendment to the opening. See Figure 2.

Once an approved FSP Standards Regime has been assigned to an SU, it may be referred to as an "SU Standard" (or "Opening Standard"). An SU Standard may be changed **if the change is described in the approved FSP**. RESULTS accommodates four ways by which FSP Standards Regimes can be added or changed on an opening, as summarized below.

#### 2.1. New Opening Definition submission

- Does not require District Manager approval.
- Used to submit a new FSP opening to RESULTS.
- Approved FSP Standards Regime IDs are identified for each SU in the Stocking Standards portion of the Opening Definition in the ESF submission.

#### 2.2. Amendment<sup>13</sup>

- Requires District Manager approval.
- Pertains to openings subject to silviculture prescriptions and managed under legislation in effect prior to the implementation of the FRPA.
- These openings do not have Standards IDs associated with the SUs.
- Used to convert an older (e.g., Forest Practices Code) opening to an FSP opening, and assign new FSP Standards IDs to SUs on the opening. (See Section 3.0)
- Amendment approval process relates to the approval of the conversion (as opposed to approval of the standards, because the standards are already approved in the FSP).
- Assign FSP Standards IDs to <u>all</u> SUs in the opening at the same time<sup>14</sup>.

<sup>12</sup> Officially approved by the DDM. Normally, this is a signed paper document.

<sup>13</sup> The "Amendment" button can be used for two kinds of amendment request for older pre-FRPA openings: 1) converting older openings to FRPA requirements under an FSP, as per FRPA 197 (5), as described in these procedures; or, 2) amending standards for pre-FRPA obligations under a silviculture prescription. The procedures for this are not described here but are referenced in the *Silviculture Information Submission Guide*. For the first case (conversion to FRPA), the ministry approval process consists of a confirmation that the opening resides within a forest development unit (FDU) covered by the FSP area and that the FSP document specifies the openings will be brought into the FSP and what standards will apply to those openings. This kind of amendment has a "Standards ID" referenced to the FSP. For the second case, where the "Amendment" button is used to request a "Major Amendment" (non conversion to FRPA), the approval process consists of a confirmation of the suitability of the stocking standards to the site, environmental, and forest management factors. This kind of amendment does not have a "Standards ID" because it is not associated with a site plan either under an FDP or FSP.

14 To prevent submission and data errors.

- ESF submission must include all spatial and attribute information for each SU<sup>15</sup> in the opening, even if no attributes other than Standards ID have changed.
- Include amendment rationale with the submission.

#### 2.3. Site Plan Amendment

- Does not require District Manager approval.
- Pertains to openings managed under a site plan where existing Standards IDs are either identified under an FDP (Code transition legislation) or FSP (FRPA legislation).
- Used to replace an existing Standards Regime with a new Standards Regime for an SU.
- Approved Variations can be made at the same time.
- ESF submission must include <u>all</u> spatial and attribute information for each SU<sup>16</sup> in an opening, regardless of which SU contains the changes.
- Where only the spatial information changes, include <u>all</u> attribute information in the ESF submission.
- Include amendment rationale with the submission.

#### 2.4. Approved Variation

- Does not require District Manager approval.
- Pertains to openings managed under site plan where stocking standards are part of an FDP approved after December 17, 2002 (Code transition legislation) or an FSP (FRPA legislation).
- Used to change any component of the stocking standards, provided the variation is approved for use in the associated FDP(Code legislation) or FSP. If not, then the FDP or FSP must be amended and approved by the District Manager before an Approved Variation can be assigned in RESULTS.
- Standards IDs cannot be changed in an Approved Variation.
- Submit only the SUs requiring approved variations (as opposed to all SUs), and include all attributes and spatial information for those SUs.
- Include variation rationale with the submission.

**Important Note:** Use the rationale comment field to identify the nature of the change, and the FSP to which it applies (if the FSP is not already identified in RESULTS).

FSP Standards entered directly into RESULTS (outside of the FSP Tracking System) must be identical to the approved FSP standards and include explanatory text that details special circumstances by which variations or application of standards could apply. RESULTS provides an "Additional Standards" section for this information.

<sup>&</sup>lt;sup>15</sup> If a "Site Plan Amendment" or "Amendment" submission omits to include spatial and attribute data for <u>all</u> SUs in an opening, including those SUs for which the information does not change, RESULTS will delete any existing information that resides in RESULTS for the omitted SUs.

<sup>&</sup>lt;sup>16</sup> If a "Site Plan Amendment" or "Amendment" submission omits to include spatial and attribute data for all SUs in an opening, including those SUs for which the information does not change, RESULTS will delete any existing information that resides in RESULTS for the omitted SUs.

All pertinent information related to variations to standards should be included and be consistent with the approved FSP<sup>17</sup>. Districts processing FSP Standards Proposals should verify completeness and accuracy of the standards with respect to the FSP prior to setting the status to "APPROVED".

# 3. Apply FRPA requirements to older openings (created under the former Forest Practices Code of British Columbia Act and previous legislation)

The Forest and Range Practices Act, sections 187 and 197, set out the provisions by which a Forest Development Plan (FDP) expires, including terms under which it is replaced by a FSP. For areas in which the harvesting authority has not yet been issued FDPs that are replaced by FSPs may require conversion of stocking standards existing in RESULTS so that they conform to FPPR requirements<sup>18</sup>. See Figure 3.

An approved FSP must explicitly state which FDPs are replaced by the FSP and which openings (subject to former FDP requirements) are being converted to FSP standards.

## Professional accountability

RESULTS has no internal validation process to check whether submitted changes to stocking standards in an Approved Variation are consistent with the approved <sup>19</sup> FSP. Users are responsible for ensuring that the changes they submit to RESULTS are described in the approved FSP. Reference the approved FSP, in which the changes are described, in the rationale comment field on the RESULTS stocking standards submission.

RESULTS user activity is subject to periodic ministry audits. Any user submitting a variation to a stocking standard that is not approved in an FSP may have his or her RESULTS access revoked, and reforestation results consistent with the changes may be considered to be in contravention of the FSP, for which an offence under FRPA may apply.

## Glossary

FSP Standards: Standards Regimes within an FSP.

**Opening Standards:** Specific Standards that apply to a Standards Unit within an Opening. Must be selected from approved FSP Standards.

Standards ID (Standards Regime ID): An identification number assigned to an FSP Standards Regime. Note: some users use the acronym SSID when referring to Standards ID.

<sup>&</sup>lt;sup>17</sup> To allow this information to be viewed with the SU when the Standards ID is applied.

<sup>&</sup>lt;sup>18</sup> Where harvesting has begun, the existing standards associated with the FDP remain in effect, unless otherwise specified in the approved FSP.

<sup>&</sup>lt;sup>19</sup> Officially approved by the DDM. Normally, this is a signed paper document.

**Standards Regime:** Generic set of stocking and soil conservation standards applied to given situations or circumstances (e.g., similar site characteristics, subject to similar environmental impacts and management goals), created and approved within the framework of a Forest Stewardship Plan.

SU Standard: A Standards ID that has been assigned to an SU. An SU Standard is distinguished from an FSP Standards Regime, in that the FSP Standards Regime is generic, whereas the SU Standard is attached to an SU within an opening, which is specific to the SU.

Standards Unit: An area within an Opening to which Opening Standards apply.

Standards Unit ID: An identification number assigned to a Standards Unit.

#### Links

Silviculture Information Submission Guide <a href="http://www.for.gov.bc.ca/hfp/publications/00026/pdf/fs708-guide.pdf">http://www.for.gov.bc.ca/hfp/publications/00026/pdf/fs708-guide.pdf</a>

RESULTS Information Submission Specifications – Government Funded Silviculture Activities <a href="http://www.for.gov.bc.ca/hfp/publications/00220/resultsSubmission.pdf">http://www.for.gov.bc.ca/hfp/publications/00220/resultsSubmission.pdf</a>

FSP Tracking System web site http://www.for.gov.bc.ca/his/fsp/

RESULTS web site: FSP Stocking Standards Submissions page http://www.for.gov.bc.ca/his/results/fsp\_sss.htm

Figure 1: Create Standards and Variations to Standards within FSPs

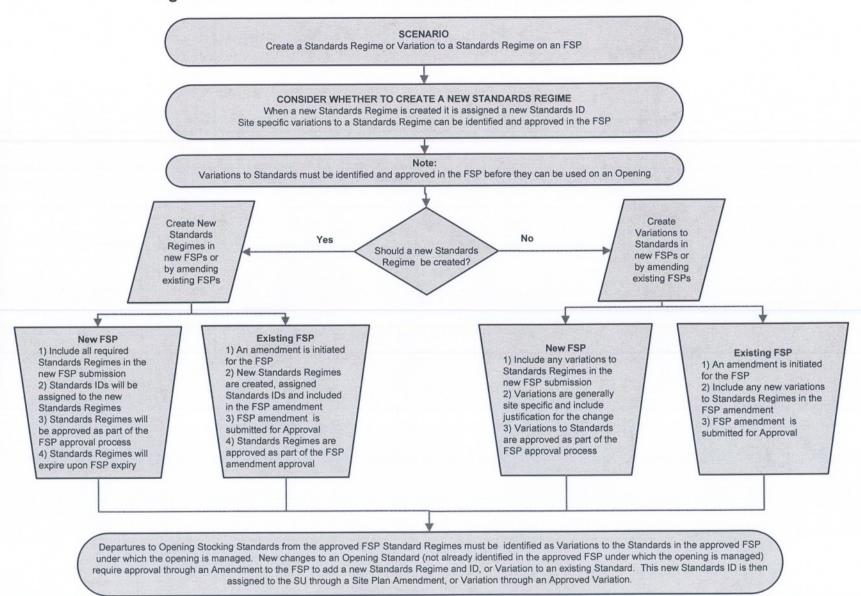

Figure 2: Amending Stocking Standards on FSP Openings in RESULTS

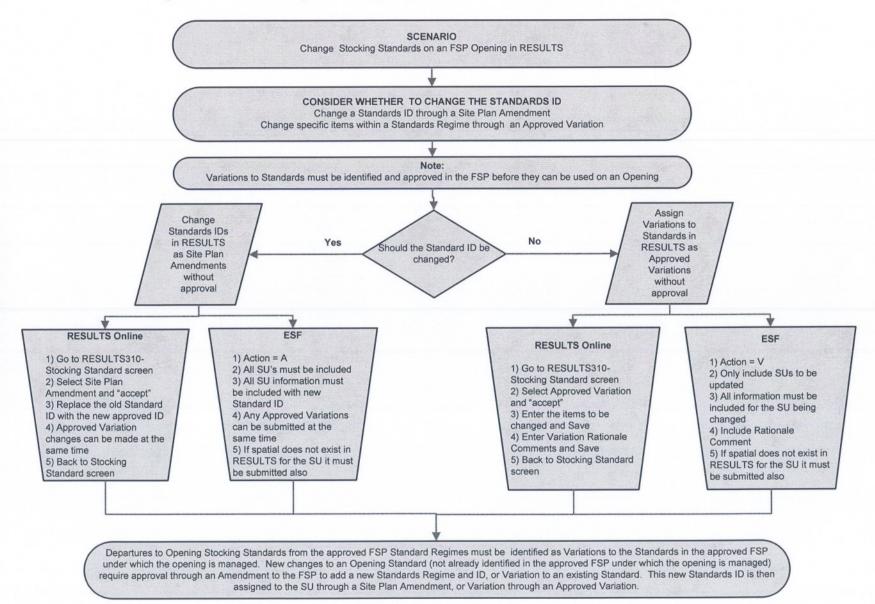

Figure 3: Converting Openings in RESULTS from Forest Practices Code (FDP) requirements to FRPA (FSP) requirements

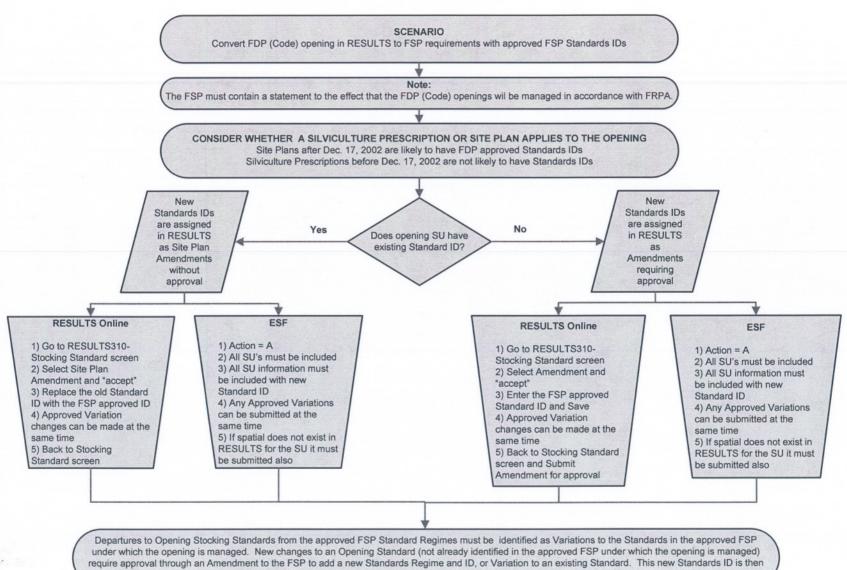

assigned to the SU through a Site Plan Amendment, or Variation through an Approved Variation.